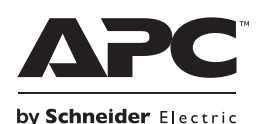

# **Operation Manual Back-UPS™ ES 550/700**

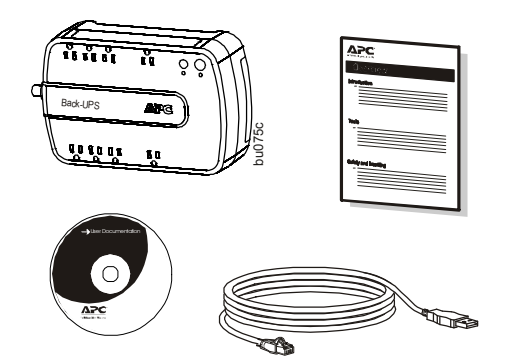

# **Inventory Safety and General Information**

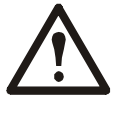

**Inspect the package contents upon receipt. Notify the carrier and dealer if there is any damage. Read the Safety Guide supplied with this unit before installing the UPS.**

- This UPS is intended for indoor use only.
- Do not operate this UPS in direct sunlight, in contact with fluids, or where there is excessive dust or humidity.
- Be sure the air vents on the UPS are not blocked. Allow adequate space for proper ventilation.
- The battery typically lasts for two to three years. Environmental factors impact battery life. Elevated ambient temperatures, poor quality AC power, and frequent short duration discharges will shorten battery life.
- Connect the UPS power cable directly to a wall outlet. Do not use surge protectors or extension cords.

### **Connect the Battery**

The Back-UPS is shipped with one battery cable disconnected. Remove the *"Stop! Connect the Battery"* label that covers the outlets. Prior to connecting any equipment to the unit, connect the battery cable to the unused battery terminal. It is normal for small sparks to be seen when the battery cable is connected to the battery terminal.

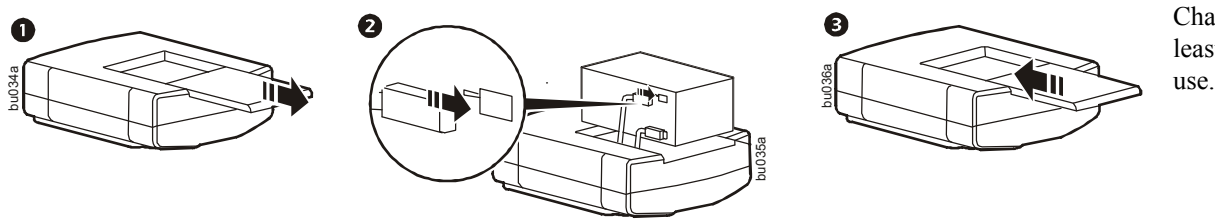

Charge the battery for at least 16 hours before

#### **Wall Mount Installation**

The UPS can be installed vertically or horizontally to a wall. Use the template to assist with installation and a fastener (not included) that can support at least 6.8 kg.

- 1. Hold the template against the wall surface and use a nail or pin to mark the center of each hole.
- 2. Install a fastener into the wall at the marked locations. Allow 8 mm of the fastener to protrude from the wall.
- 3. Install the unit on the wall, using the fasteners.

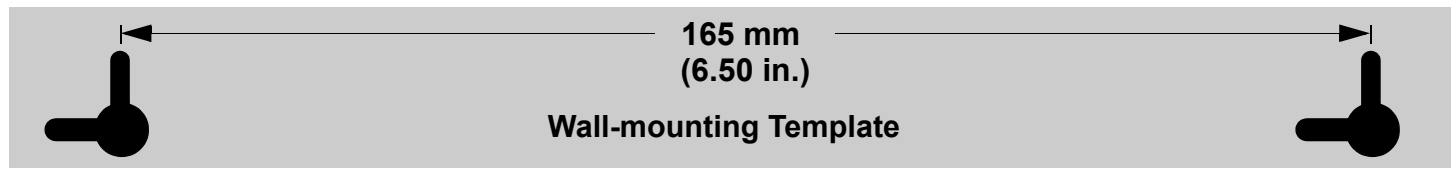

# <span id="page-1-0"></span>**Connect the Equipment**

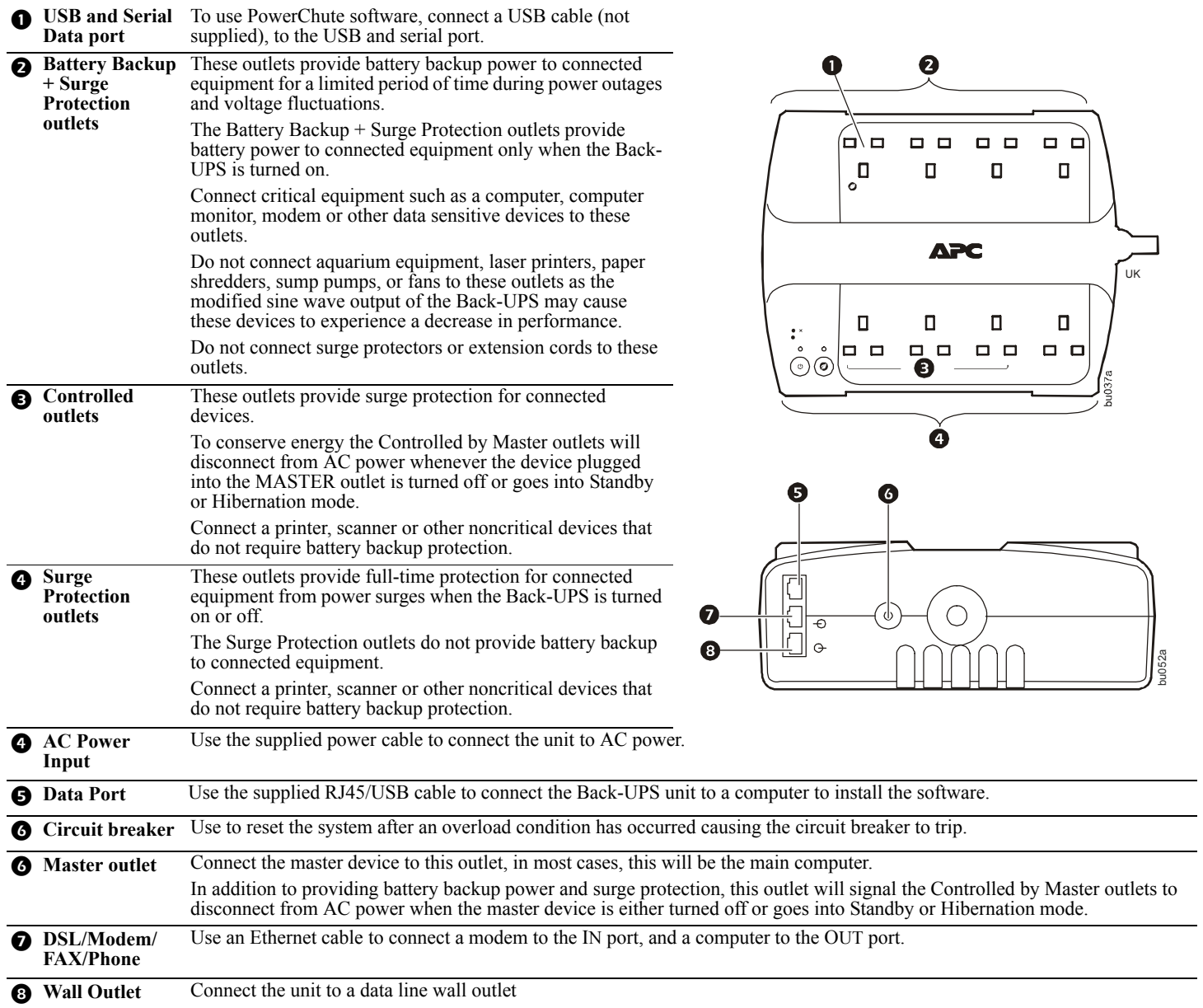

 $\sim$ 

# **PowerChute™ Personal Edition Software**

#### **Overview**

PowerChute Personal Edition Software allows you to use your computer to access additional power protection and management features of the Back-UPS.

Using PowerChute, you can:

- Preserve work in progress during a power outage by putting your computer into Hibernate mode. When the power returns, the computer will appear exactly as it did before the power outage.
- Configure the Back-UPS management features, such as power-saving outlets, shutdown parameters, audible alarms, and more.
- Monitor and view the status of the Back-UPS, including the estimated runtime, power consumption, power event history, and more. Available features will vary by Back-UPS model and operating system.

If you choose not to install PowerChute, the Back-UPS will still provide backup power and power protection to connected equipment. However, you will only be able to configure a limited number of features using the display interface.

#### **Compatibility**

PowerChute is compatible with Windows operating systems only. For a detailed list of supported operating systems, go to **www.apc.com,** select **Software & Firmware**.

For Mac operating systems, we recommend using the native shutdown application (within System Preferences) which recognizes your battery backup and allows you to configure shutdown of your system during power outages. To access this application, connect a USB cable from the Back-UPS DATA PORT (POWERCHUTE PORT) to a USB port on your computer, and see the documentation provided with your computer.

#### **Install PowerChute™ Software**

To install PowerChute Personal Edition (PCPE) software, connect the supplied USB cable between the data port on the UPS and to a computer with access to the web.

On the computer, go to www.apc.com/tools/download. Select "Software Upgrades - PowerChute Personal Edition" in the "Filter by Software/Firmware" drop down menu. Select the appropriate operating system. Follow directions to download the software.

#### **Turn on the Back-UPS**

Press the ON/OFF switch to turn the unit ON. A single short beep and the green "Power On" indicator confirms that Back-UPS ES is on and ready to provide protection. The UPS will automatically perform a self-test when power is applied to the unit, the green LED will flash during the self-test.

**Note:** Prior to first use, charge the Back-UPS for at least 16 hours to ensure sufficient runtime. The unit is charging whenever it is connected to AC power, whether the unit is turned ON or OFF.

#### **Operation**

#### **Power-Saving feature**

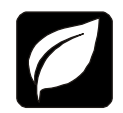

This Back-UPS is equipped with power saving outlets that conserve electricity. Configure the Back-UPS to recognize a Master device, such as a computer or an A/V receiver, and Controlled by master peripheral devices, such as a printer, speakers, or a scanner. When the Master device goes into Standby or Hibernation mode, or is turned off, the Controlled by Master device(s) will be turned off as well.

The Back-UPS ships with this Power-Saving feature DISABLED. To configure this feature, follow the instructions below or use PowerChute software.

**Enable the Power-Saving Controlled outlets.** Press and hold MASTER ENABLE button for two seconds. The Back-UPS will beep to indicate the feature is enabled. The green LED above the MASTER ENABLE button will illuminate.

**Disable the Power-Saving Controlled outlets.** Press and hold MASTER ENABLE button for two seconds. The Back-UPS will beep to indicate the feature is disabled. The green LED above the MASTER ENABLE button will extinguish.

**Setting the threshold.** The amount of power used by a device in Standby or Hibernation mode varies dependant on the connected device. If the Controlled outlets do not turn off when the Master device is in Standby or Hibernation mode. It may be necessary to adjust the threshold at which the Master outlet signals the Controlled outlets to shut down.

1. Be sure a master device is connected to the Master outlet. Place that device into Standby or Hibernation mode, or turn it off.

2. Press and hold the Master Enable button for six seconds, until the leaf icon flashes three times and the Back-UPS beeps three times.

The Back-UPS will now recognize and save the threshold level as the new threshold setting for the master device.

## **Status Indicators**

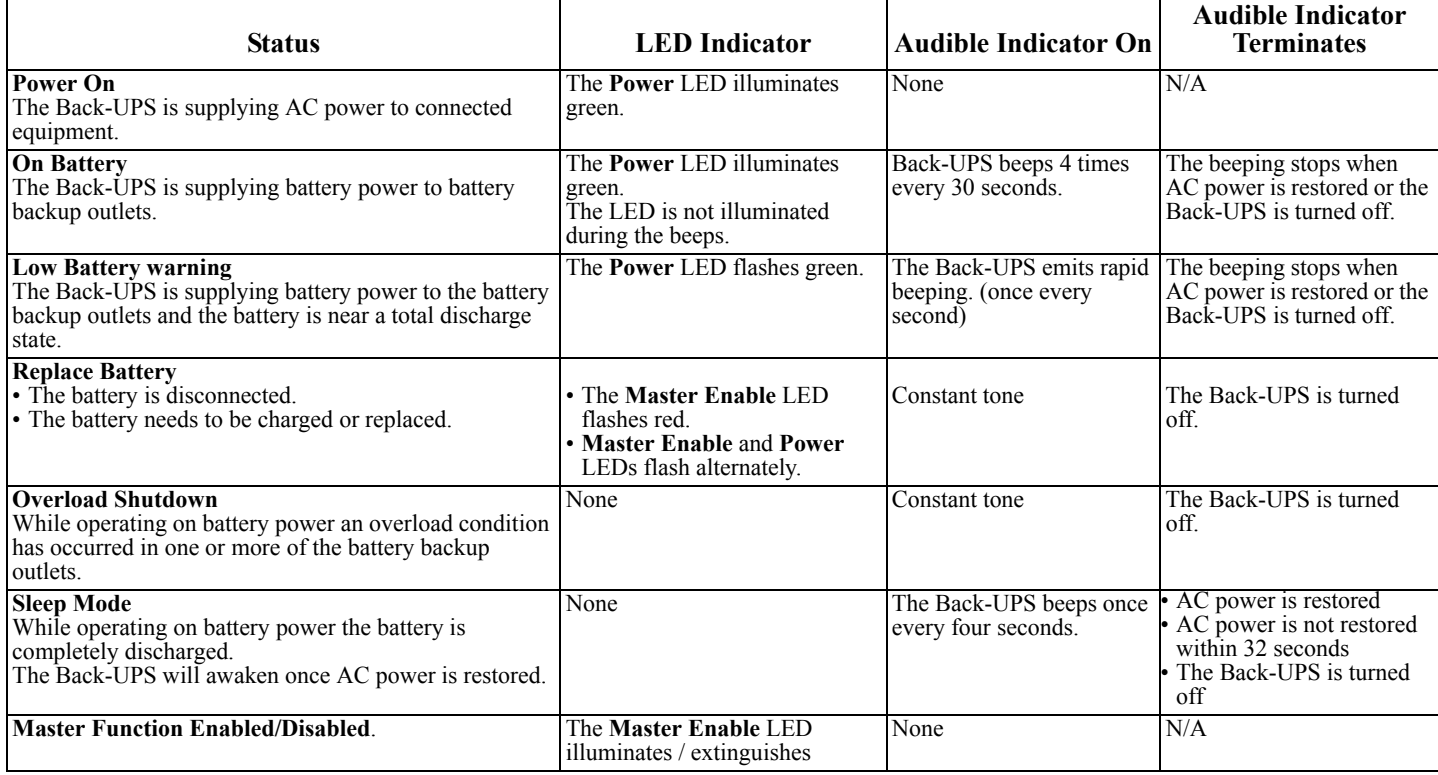

### **Troubleshooting**

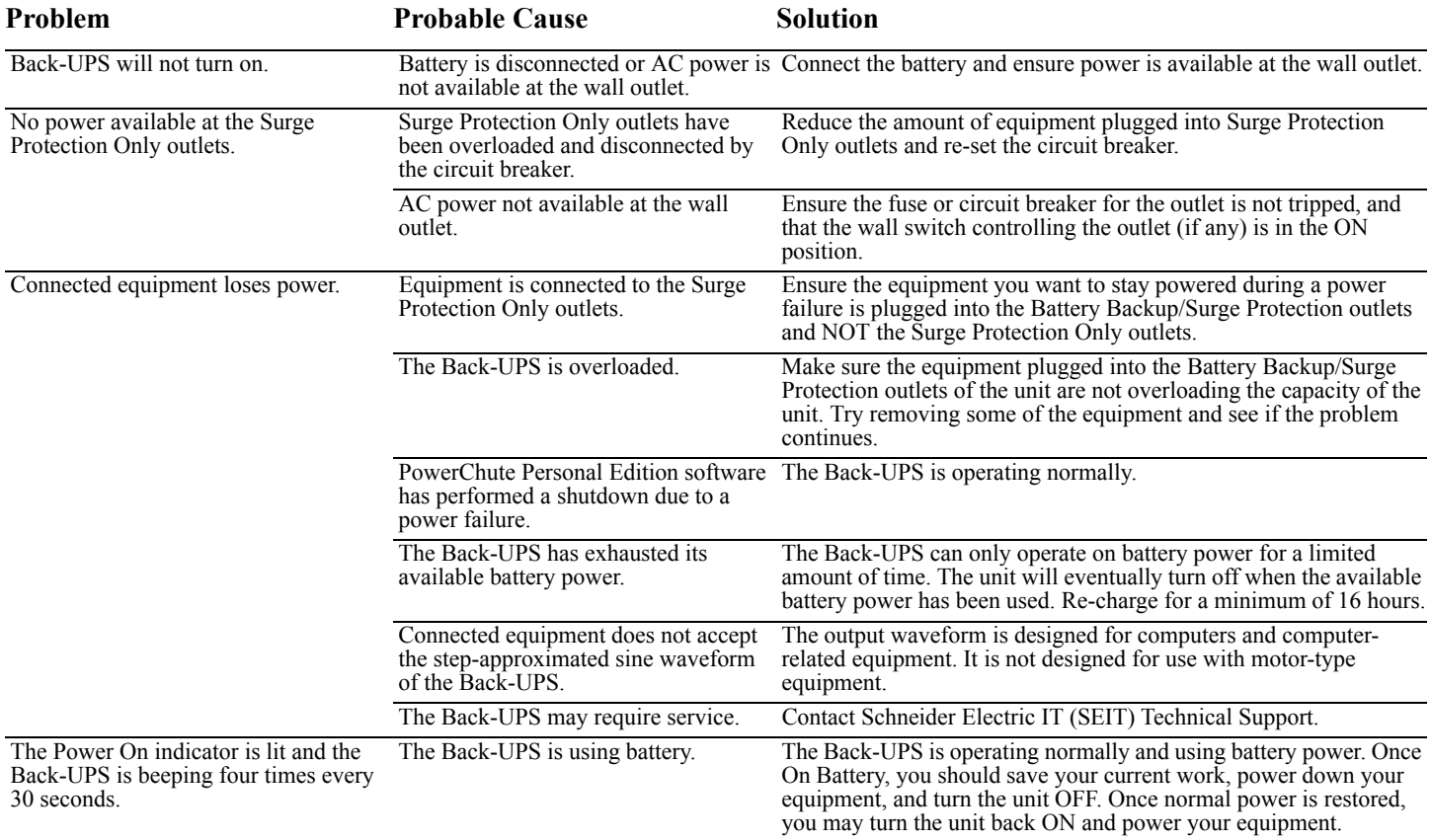

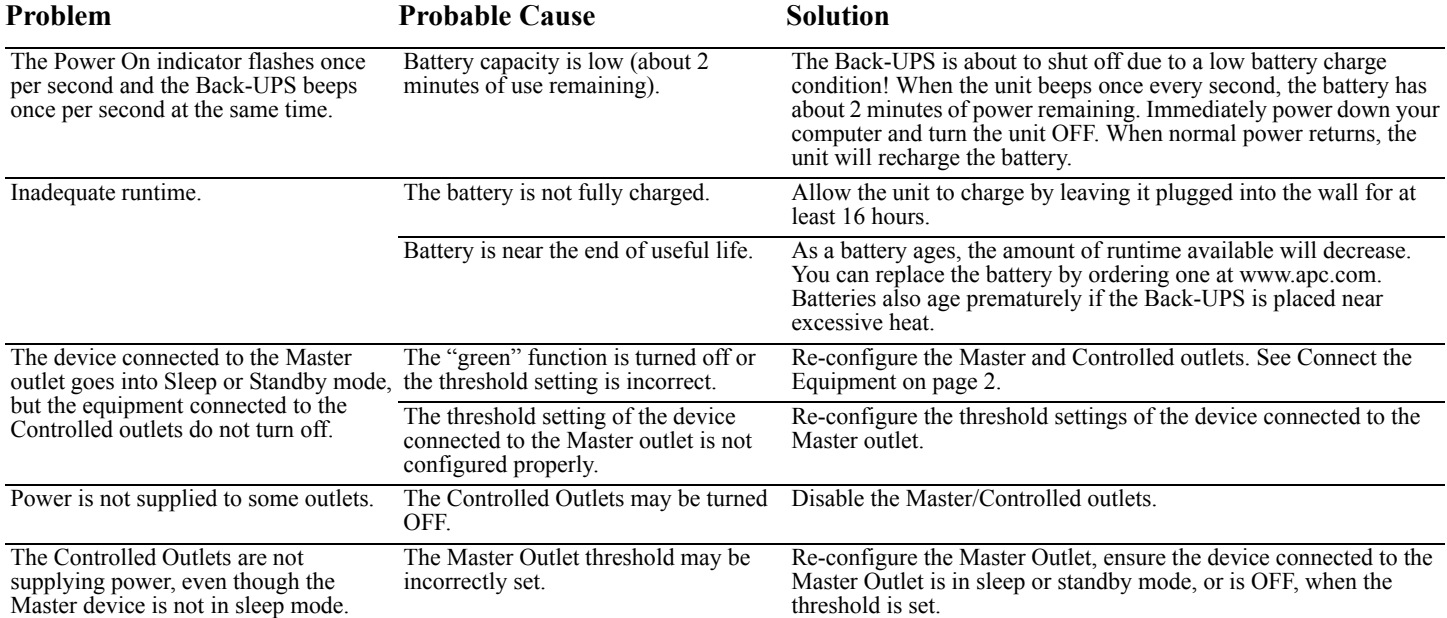

### **Specifications**

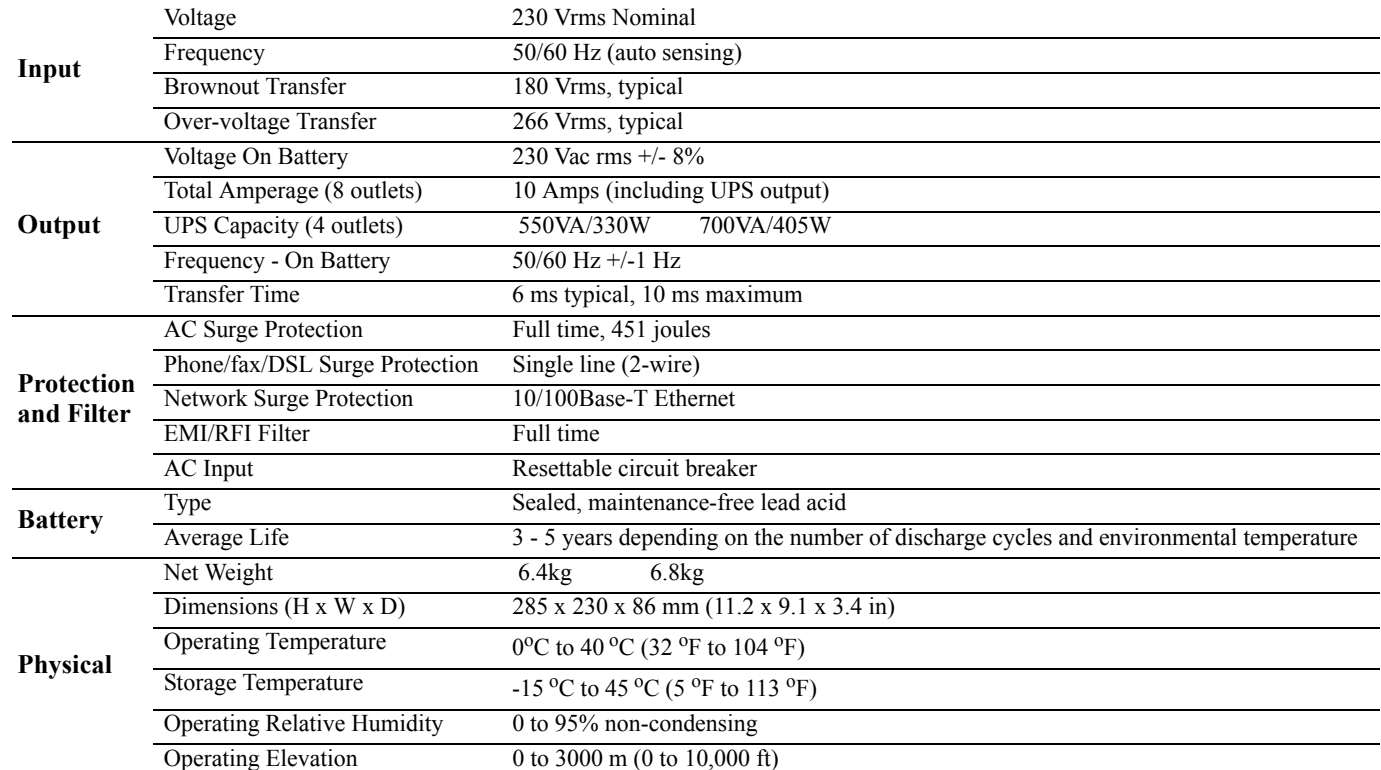

#### **Replace Battery**

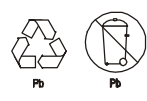

Deliver the used battery to a recycling facility.

Replace the used battery with an APC by Schneider Electric approved battery. Replacement batteries can be ordered through the APC by Schneider Electric Web site, **www.apc.com**. Battery replacement parts are **RBC110**  for Back-UPS BE550, and **RBC17** for Back-UPS BE700.

# **Service**

If the unit requires service, do not return it to the dealer. Follow these steps:

- 1. Review the *Troubleshooting* section of the manual to eliminate common problems.
- 2. If the problem persists, contact Schneider Electric IT (SEIT) Customer Support through the APC by Schneider Electric Web site, **www.apc.com**.
	- a. Note the model number and serial number and the date of purchase. The model and serial numbers are located on the rear panel of the unit and are available through the LCD display on select models.
	- b. Call SEIT Customer Support and a technician will attempt to solve the problem over the phone. If this is not possible, the technician will issue a Returned Material Authorization Number (RMA#).
	- c. If the unit is under warranty, the repairs are free.
	- d. Service procedures and returns may vary internationally. Refer to the APC by Schneider Electric Web site for country specific instructions.
- 3. Pack the unit in the original packaging whenever possible to avoid damage in transit. Never use foam beads for packaging. Damage sustained in transit is not covered under warranty.
- 4. **Always DISCONNECT THE UPS BATTERIES before shipping. The United States Department of Transportation (DOT), and the International Air Transport Association (IATA) regulations require that UPS batteries be disconnected before shipping.** The internal batteries may remain in the UPS.
- 5. Write the RMA# provided by Customer Support on the outside of the package.
- 6. Return the unit by insured, pre-paid carrier to the address provided by Customer Support

### **Warranty**

The standard warranty is two (2) years from the date of purchase. Schneider Electric IT (SEIT) standard procedure is to replace the original unit with a factory reconditioned unit. Customers who must have the original unit back due to the assignment of asset tags and set depreciation schedules must declare such a need at first contact with an SEIT Technical Support representative. SEIT will ship the replacement unit once the defective unit has been received by the repair department, or cross ship upon the receipt of a valid credit card number. The customer pays for shipping the unit to SEIT. SEIT pays ground freight transportation costs to ship the replacement unit to the customer.

#### **APC by Schneider Electric IT Customer Support Worldwide**

For country specific customer support, go to the APC by Schneider Electric Web site, www.apc.com.